## **FAQ N510 Sysdump**

## <span id="page-0-0"></span>Introduction

Via the sysdump page, you can make a complete memory dump of the N510. This information will be put on a Gigaset server, because the Gigaset server is in the Internet. The device should have a working internet connection.

Gigaset can use this information to check the device/memory settings.

## <span id="page-0-1"></span>How to do this

- 1. Open the web-interface of the N510: **http:<IP address N510>**
- 2. Login the N510, default PIN = "**0000**"
- 3. Change the URL to: http:**<IP address N510>/sysdump.html**
- 4. Then you get the page below.
- 5. Press the **Send** button
- 6. The information will be stored on the Gigaset server.
- 7. Please add the MAC address information to the Ticket. (Inform Gigaset)

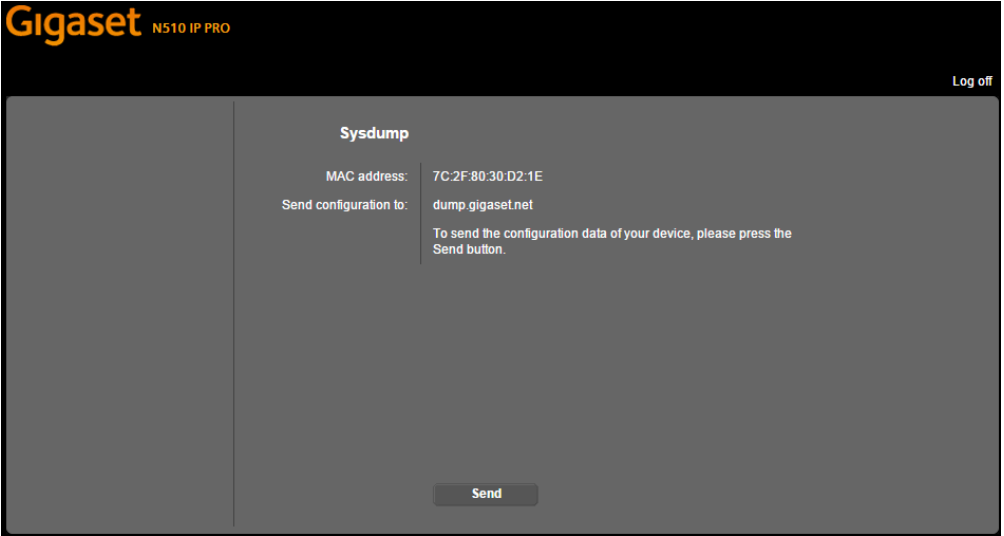

- [Introduction](#page-0-0)
- [How to do this](#page-0-1)